### **SONY**

# *IC Recorder*

Mode d'emploi

# **IC RECORDER**

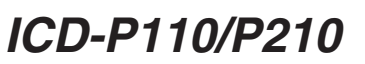

### ©2004 Sony Corporation Printed in China

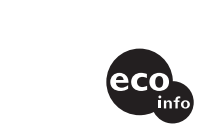

**Information**

EN AUCUN CAS, LE REVENDEUR NE SERA RESPONSABLE DE DOMMAGES DE QUELQUE NATURE QU'ILS SOIENT, DIRECTS, INCIDENTELS OU CONSECUTIFS, OU D'UNE PERTE OU DEPENSE RESULTANT DE L'EMPLOI D'UN PRODUIT DEFECTUEUX OU DE L'EMPLOI DE TOUT PRODUIT.

### **Précautions**

*Alimentation* • Faites uniquement fonctionner l'appareil sur une

tension de 3 V CC. Utilisez deux piles alcalines LR03 (AAA).

### *Sécurité*

• Ne faites pas fonctionner l'appareil pendant la conduite d'une voiture, d'une bicyclette ou de tout véhicule motorisé.

### *Manipulation*

- Ne laissez pas l'appareil à proximité d'une source de chaleur ou dans un endroit exposé au rayonnement direct du soleil, à de la poussière en excès ou à des chocs mécanique
- Si des solides ou des liquides venaient à pénétrer à l'intérieur de l'appareil, retirez-en les piles et faites-le vérifier par le personnel qualifié avant de le remettre en service.

### *Bruits*

- Des bruits parasites peuvent se faire entendre si l'appareil est placé à proximité d'une source d'alimentation secteur, d'une lampe fluorescente ou d'un téléphone mobile durant l'enregistrement ou la lecture.
- Il se peut que des bruits parasites soient enregistrés si quelque chose, comme votre doigt par exemple, touche ou frotte accidentellement l'appareil pendant l'enregistrement.

#### **Entretie**

• Pour nettoyer l'extérieur, utilisez un chiffon doux légèrement imprégné d'eau. N'utilisez pas d'alcool, de essence ni de diluant.

Si vous avez des questions ou des problèmes concernant

cet appareil, consultez votre revendeur Sony.

### **Sauvegardes recommandées**

Pour éviter tout risque de perte de données à la suite d'une opération accidentelle ou d'un dysfonctionnement de l'enregistreur à CI, nous vous conseillons d'enregistrer une copie de sauvegarde de vos messages sur une platine à cassette ou un ordinateur, etc.

### **Dépannage** Avant d'emmener l'appareil pour une réparation,

effectuez les contrôles suivants. Si le problème persiste après avoir effectué ces vérifications, consultez votre revendeur Sony le plus proche.

- **L'appareil ne fonctionne pas.** • Les piles n'ont pas été installées en respectant la
- polarité.
- Les piles sont faibles. • Les touches ont été verrouillées à l'aide du commutateur
- HOLD. (Si vous appuyez sur n'importe quelle touche, l'indication «HOLD» clignotera trois fois.) **Aucun son n'est diffusé par le haut-parleur.**
- L'écouteur ou le casque d'écoute est branché. • Le volume est au minimum.

• L'appareil a besoin d'une certaine quantité de mémoire pour faire fonctionner le système. Cette quantité est soustraite de la durée d'enregistrement restante, ce qui explique cette différence

#### **L'indication «FULL» est affichée et vous ne pouvez pas commencer l'enregistrement.**

Vous pouvez enregistrer jusqu'à 99 messages dans chacun des quatre dossiers (A, B, C et D). Etant donné qu'un nouveau message est automatiquement enregistré à la suite du dernier message enregistré, vous pouvez rapidement démarrer ment, sans avoir à rechercher la fin du dernier enregistrement

**ex.**: | Message 1 | Message 2 | Nouveau message enregistré | Espace

- La mémoire est saturée. Supprimez quelques messages. • 99 messages ont été enregistrés dans le dossier sélectionné. Sélectionnez un autre dossier ou effacez quelques messages.
- **Des bruits parasites sont audibles.** • Quelque chose, par exemple votre doigt, a touché ou frotté accidentellement l'appareil pendant
- l'enregistrement. • L'appareil a été placé à proximité d'une source d'alimentation secteur, d'une lampe fluorescente ou d'un téléphone mobile durant l'enregistrement ou la lecture.
- La fiche du microphone raccordé était souillée lors de ement. Nettoyez la fiche
- La fiche de l'écouteur ou du casque d'écoute est encrassée. Nettoyez-la.

#### **Le niveau d'enregistrement est faible.** • Faites glisser MIC SENS sur « HIGH ».

- **L'enregistrement est interrompu.** • La fonction VOR avancée est activée. Réglez VOR sur
- $\ll$  OFF  $\gg$ **Le niveau d'enregistrement est instable (lors de**
- **l'enregistrement de musique, etc.).**
- Cet appareil est conçu pour ajuster automatiquement le niveau d'enregistrement pendant l'enregistrement de réunions, etc. et il ne convient pas à l'enregistrement de musique.

**L'indication «--Y--M--D» ou «--:--» est affichée.** • Vous n'avez pas réglé l'horloge.

#### **L'indication « --Y--M--D » ou «--:-- » est affichée dans l'écran REC DATE.**

• La date et l'heure d'enregistrement ne seront pas affichées si vous avez enregistré le message alors que l'horloge n'était pas réglée.

**Vous ne pouvez pas diviser un message.** • Vous ne pouvez pas enregistrer de nouveau message

- dans un dossier contenant 99 messages. • Si vous divisez fréquemment des messages, l'appareil risque de ne plus pouvoir effectuer cette opératio
- Il est impossible de diviser un message au cours de la première ou de la dernière seconde.

#### **Vous ne pouvez pas enregistrer de messages à concurrence de la durée d'enregistrement maximale.**

- Si vous enregistrez des messages à la fois en mode HQ, SP et LP, la durée d'enregistrement se situe entre la durée d'enregistrement maximale en mode HQ et la
- durée d'enregistrement maximale en mode LP. • Lorsque 99 messages ont été enregistrés dans un dossier, il n'est plus possible d'enregistrer un nouveau message.
- En raison des limites de l'enregistreur CI, cet appareil enregistre des passages d'une durée minimale. Si la longueur de chaque message ne peut pas être divisée par l'unité minimale d'enregistrement, la durée d'enregistrement restante peut être réduite d'une durée supérieure à la durée totale des messages.

### **La durée restante indiquée dans la fenêtre d'affichage est inférieure à celle affichée dans le logiciel «Digital Voice Editor» fourni.**

#### **L'appareil ne fonctionne pas correctement.** • Retirez les piles et réinsérez-les.

Notez que les messages enregistrés peuvent être effacés lors d'une opération d'entretien ou de réparation.

**Appuyez sur STOP.** L'appareil s'arrête au début de l'enregistrement en cours.

**N**PLAY/STOP

*Remarque*

Avant de procéder à un enregistrement de longue durée, veillez à installer de nouvelles piles et à vérifier l'indicateur des piles.

La durée d'enreg maximale de tous les dossiers est la suivante. Vous pouvez enregistre des messages pour la durée maximale d'enregistrement dans un seul dossier.

### **Sélectionnez le mode d'enregistrement.**

 $(h:$  heures/min \* HQ : Mode d'enregistrement haute alité (son monaural) \*\* SP : Mode d'enregistrement normal

Pour connaître le mode de sélection du mode d'enregistrement, reportez-vous à la section « Modification du mode d'enregistrement » située au dos.

### **Sélectionnez le dossier.**

### **Démarrez l'enregistrement.**

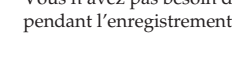

**Faites glisser et soulevez le couvercle du compartiment des piles.**

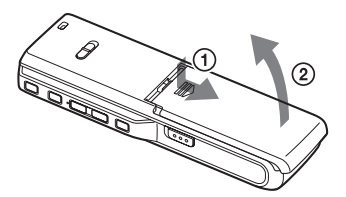

### **Introduisez deux piles alcalines LR03 (AAA) en respectant la polarité et refermez le couvercle.**

ci-contre.

Lorsque la durée d'enregistremen restante n'est plus que de 5 minutes, la dernière des indications se met à clignoter. Si le mode d'affichage de la durée d'enregistrement restante es sélectionné, « REMAIN » clignote également lorsque la durée restante n'est plus que d'une minute. Lorsque la mémoire est saturée, l'enregistrement s'arrête automatiquement et l'indication «FULL» clignote dans la fenêtre d'affichage tandis qu'une alarme sonore retentit. Pour poursuivre l'enregistrement, effacez d'abord quelques messages.

L'écran de réglage de l'horloge apparaît lorsque vous introduisez des piles pour la première fois ou lorsque l'appareil est resté sans piles pendant une certaine période. Reportez-vous aux étapes 2 à 3 de «Etape 2 : Réglage de l'horloge» pour régler la date et l'heure.

> • Si vous appuyez sur **OII**REC/<br>PAUSE lorsque la mémoire est saturée, «FULL» clignote et une alarme sonore retentit. Pour

**Remplacement des piles** L'indicateur des piles dans la fenêtre d'affichage signale l'état des piles de la façon suivante. Lorsque l'indicateur **calc** clignote, remplacez les piles. Lorsque l'indicateur clignote, les piles sont vides et l'appareil va cesser de fonctionner.

### *Autonomie des piles\**

En utilisation continue, il est possible de réaliser environ 7,5 heures d'enregistrement/5 heures de lecture en mode HQ et environ 15,5 heures d'enregistrement/8,5 heures de lecture en mode SP et LP. \* Avec des piles alcalines Sony LR03

- (AAA) \* En mode de lecture via le haut-parleur interne avec le volume à un niveau moyen L'autonomie des piles peut être plus
- courte selon les conditions d'utilisation de l'appareil. *Remarques*
- N'utilisez pas de piles au manganèse dans cet appareil. • Lorsque vous remplacez les piles, introduisez les nouvelles piles dans un délai de 3 minutes après avoir retiré les piles usagées. Sinon, l'écran de réglage de l'horloge, une date et une heure incorrectes risquent d'apparaître dans la fenêtre d'affichage lorsque vous installez les nouvelles piles. Dans ce cas, recommencez le réglage de la date et de l'heure. Les messages enregistrés et le réglage
- de l'alarme restent cependant en mémoire. • Lorsque vous remplacez les piles, remplacez les deux piles en même
- temps. N'utilisez pas de piles sèches. • Si vous prévoyez de ne pas utiliser l'appareil pendant une période prolongée, retirez les piles afin d'éviter oute détérioration résultant d'une fuite des piles et de leur corrosion.
- L'appareil accède aux données lorsque l'indication « ACCESS » apparaît dans la fenêtre d'affichage ou lorsque l'indicateur OPR clignote en orange. Ne retirez pas les piles tant que ce message est affiché. Vous risqueriez d'endommager les données.

ées lorsque EASY-S (fonction de recherche facile) du menu est réglée sur « OFF ».

### *Etape 1 : Installation des piles*

L'écran de réglage de l'horloge apparaît lorsque vous introduisez des piles pour la première fois ou lorsque l'appareil est resté sans pile pendant une certaine période. Dans ce cas, passez à l'étape 2.

### *Etape 2 : Réglage de l'horloge*

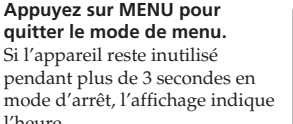

 $820$ 

l'heure.

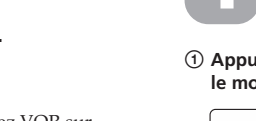

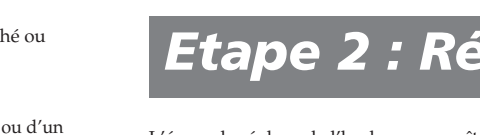

### B*Préparation*

base d'huile végétale sans COV (composé organiques volatils). http://www.sony.net/

> Cet appareil ne dispose pas de utateur d'alimentation on/off.

### *Enregistrement de messages*

### **Arrêtez l'enregistrement.**

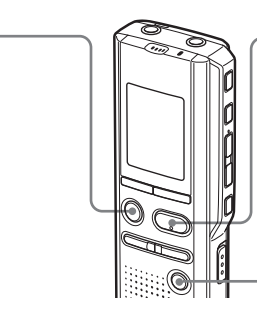

Si vous ne changez pas de dossier après avoir arrêté l'enregistrement, votre prochain enregistrement se fera dans le même dossier.

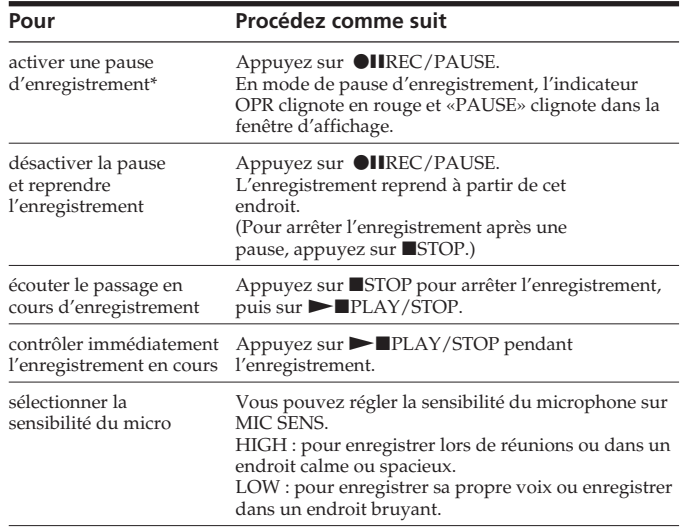

2 **Parlez dans le microphone intégré.** pendant l'enregistrement.) \* L'affichage sélectionné

\* Environ une heure après l'activation d'une pause d'enregistrement, la pause est automatiquement désactivée et l'appareil passe en mode d'arrêt.

**Indicateur OPR** (s'allume en rouge

# B*Opérations de base*

avec la touche DISPLAY apparaît.

Vous n'avez pas besoin de maintenir la touche  $\bullet$ IIREC/PAUSE enfoncée

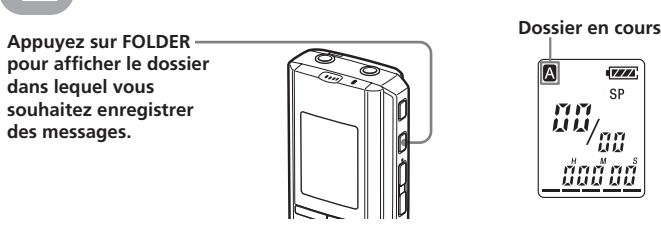

### *Remarque au sujet de*

*l'enregistrement* Il se peut que des parasites soient strés si un objet, par exemple un doigt, touche ou frotte accidentellement l'appareil pendan l'enregistrement.

**Durée d'enregistrement**

### **maximale**

### **ICD-P110 ICD-P210**

HQ\* 1 h 40 min 3 h 35 min SP\*\* 4 h 35 min 9 h 40 min LP\*\*\* 7 h 35 min 15 h 45 min

(son mono) \*\*\* LP : Mode d'enregistrement longue durée (son mono)

#### *Remarques* • Pour enregistrer avec un son de meilleure qualité, sélectionnez le mode HQ. Pour changer de mode d'enregistrement, reportez-vous à la

- section « Modification du mode d'enregistrement » au verso. • Avant d'effectuer un enregistre
- de longue durée, vérifiez le témoin d'autonomie des piles. • La durée d'enregistrement maximale et le nombre de message
- pouvant être créés varient suivant les conditions d'utilisation.
- · Lorsque vous enregistrez de messages à la fois en mode HQ, SP et LP, la durée d'enregistre maximale se situe entre celle du

### mode HQ et celle du mode LP. **Indication de la mémoire résiduelle**

En cours d'enregistrement, l'indicateur de mémoire résiduelle diminue par unités.

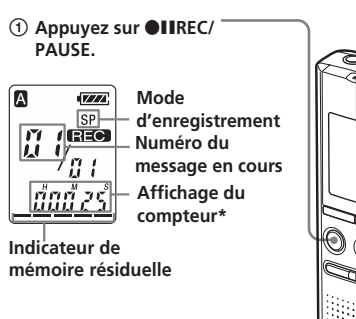

Si le couvercle du compartiment s'enlève accidentellement, remettezle en place comme illustré Assurez-vous d'insérer le deux piles en commençant par la polarité négative.

### *Remarques*

poursuivre l'enregistrement, effacez d'abord quelques messa • Si vous appuyez sur *OIIREC*/<br>PAUSE après avoir enregistrés 99 messages, «FULL» clignote et une alarme sonore retentit. Sélectionnez un autre dossier ou effacez quelques

messages.

### **Démarrage automatique de l'enregistrement au son de la voix — Fonction VOR avancée**

Lorsque la fonction VOR ment déclenché par la voix) est activée dans le menu, l'enregistrement démarre quand l'enregistreur détecte un son. (L'indication « VOR » apparaît dans la fenêtre d'affichage.)

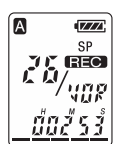

L'enregistrement s'arrête si aucun son n'est émis. (L'indication « VOR PAUSE » clignote dans la fenêtre d'affichage.)

### *Remarque*

La fonction VOR est affectée par les sons qui vous entourent. Réglez MIC SENS sur HIGH ou LOW. Réglez VOR sur OFF si l'enregistrement ne s'avère pas satisfaisant après avoir modifié la sensibilité du microphone ou s'il s'agit d'un enregistrement important.

**PAUSE.** \* L'affichage sélectionné avec la touche DISPLAY apparaît (voir au verso).

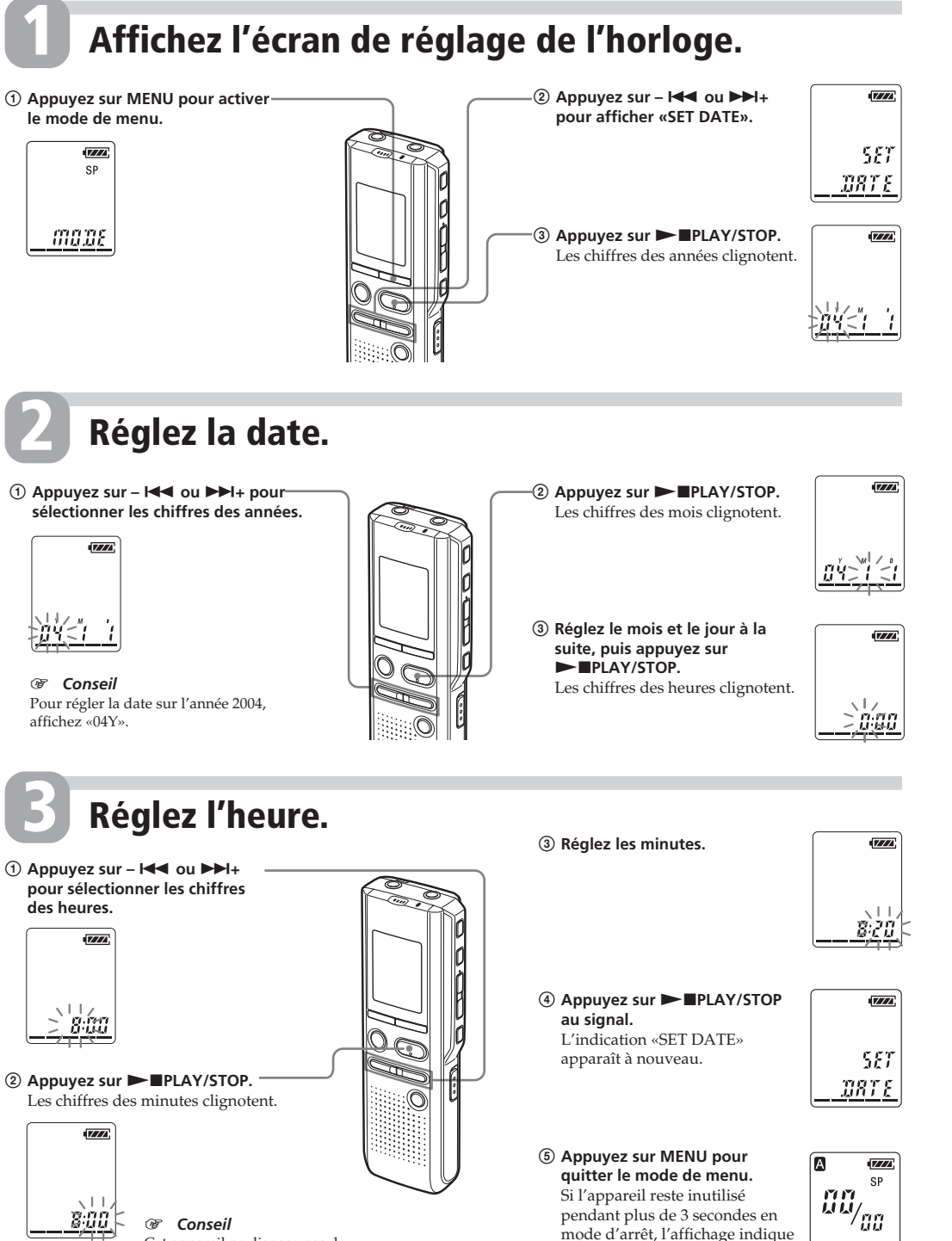

Pour reproduire un message enregistré précédemment, commencez à partir de l'étape 1. Pour reproduire un message que vous venez d'enregistrer, commencez à partir de l'étape 3.

> **Affichage du compteur\***

### *Lecture de messages*

Après avoir lu un message, l'appareil s'arrête au début du message suivant. Lorsque la fonction de lecture continue est réglée sur «ON» (voir au verso), l'appareil s'arrête après avoir lu tous les messages du dossier sélectionné. Lorsque le dernier des messages d'un dossier a été lu, l'appareil s'arrête au début du dernier message.

### **Pour une écoute individuelle**

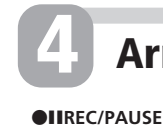

activer une pa d'enregistren

et reprendre l'enregistreme

écouter le pas cours d'enreg contrôler imn l'enregistrement

sensibilité du

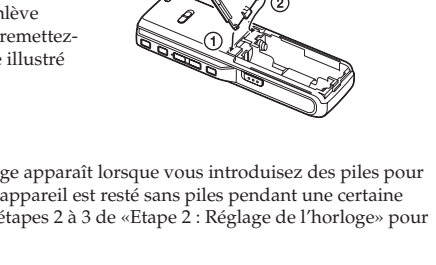

Branchez un écouteur ou un casque d'écoute (non fourni) à la prise EAR. Le haut-parleur intégré est automatiquement déconnecté. Si vous entendez des parasites, nettoyez la fiche du casque d'écoute.

### **Autres opérations**

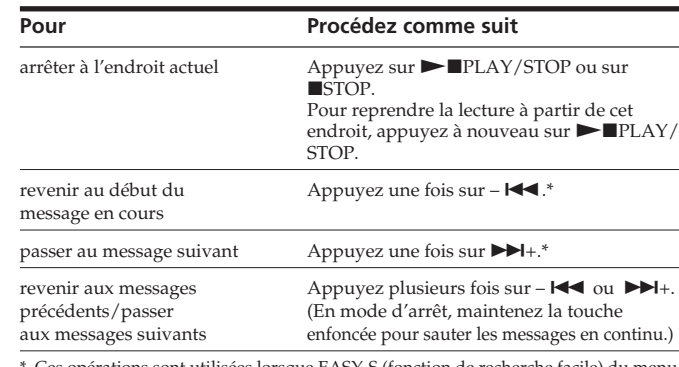

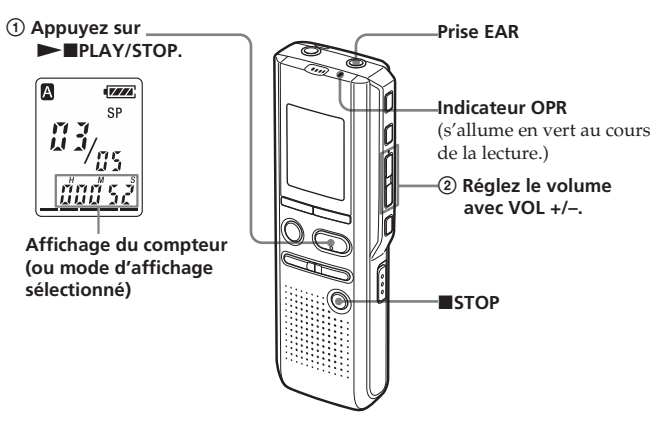

#### **Lecture répétée d'un message**

### **— Lecture répétée**

En cours de lecture, appuyez sur la  $touche$   $\blacktriangleright$   $\blacksquare$ PLAY/STOP pendant au moins une seconde L'indication « $\sqrt{\rightarrow}$ » est affichée et le message sélectionné est reproduit de manière répétitive. Pour reprendre la lecture normale, appuyez de nouveau sur la touche  $\blacktriangleright$  PLAY/STOP. Pour arrêter la lecture, appuyez sur STOP.

#### **Lecture continue de tous les messages d'un dossier**

**— Lecture continue** Vous pouvez sélectionner le mode de lecture continue en réglant la valeur de CONT dans le menu. Lorsque CONT est réglé sur ON, vous pouvez lire tous les message d'un dossier en continu.

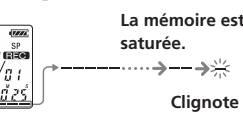

#### **Recherche vers l'avant/ l'arrière en cours de lecture (Cue/Review)**

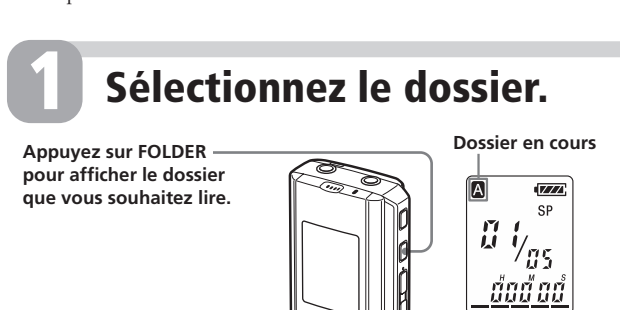

**Numéro de message sélectionné** Appuyez sur -  $\blacktriangleright$  **144** ou >**+ pour afficher le** ſA  $\begin{array}{|c|c|}\n\hline\n\text{G} & \text{SP} \\
\hline\n\text{G} & \text{SP} \\
\hline\n\text{G} & \text{O} & \text{O} \\
\hline\n\text{G} & \text{O} & \text{O} \\
\hline\n\end{array}$ **du message souhaité. –** .**: pour les numéros de messages inférieurs** <u>| dad ad|</u> >**+: pour les numéros de messages supérieurs**

Pour effectuer une recherche vers l'avant, maintenez la touche  $\blacktriangleright$ l enfoncée en cours de lecture et relâchez-la à l'endroit où vous voulez reprendre la lecture. Pour rechercher vers l'arrière maintenez la touche –  $H$ enfoncée en cours de lecture et relâchez-la à l'endroit où vous voulez reprendre la lecture.

### Si vous maintenez la touche  $\blacktriangleright\blacktriangleright\dashv$ ou –  $\blacktriangleleft$  enfoncée, l'appareil

### **Sélectionnez le numéro du message. 2**

 $\tilde{\epsilon} \geqslant$ 

### **Démarrez la lecture. 3**

commence la recherche à grande vitesse. En mode de recherche vers l'avant/ l'arrière, le compteur s'affiche, quel que soit le réglage du mode

### d'affichage. 1 *Conseil*

Si la lecture rapide est maintenue jusqu'à la fin du dernier message «END» clignote 5 fois. (Vous ne pouvez pas entendre le son de la lecture.) Si vous maintenez la touche -  $\blacktriangleleft$  enfoncée alors que l'indication «END» clignote, les messages sont lus rapidement et la lecture normale démarre à l'endroit où vous relâchez la touche. Lorsque l'indication «END» cesse de clignoter et que l'indicateur OPR est

désactivé, l'appareil s'arrête au début du dernier message. Si le dernier message est long et que vous souhaitez démarrer la lecture à un autre endroit de ce message naintenez la touche  $\blacktriangleright$  + enfoncée pour lire le message jusqu'à la fin, puis appuyez sur –  $\overline{\mathsf{H}}$  lorsque l'indication «END» clignote pour revenir à l'endroit voulu. (Pour les autres messages, passez au début du message suivant et activez la

lecture vers l'arrière jusqu'au passage souhaité.)

#### **Localisation rapide de l'emplacement à partir duquel vous voulez commencer la lecture (recherche facile)**

Lorsque la fonction EASY-S est réglée sur « ON » dans le menu, vous pouvez rapidement localiser l'emplacement à partir duquel vous voulez commence la lecture en appuyant plusieurs fois  $\text{sur} - \text{H}$  ou  $\overrightarrow{H}$  en cours de lecture ou de pause. Vous pouvez revenir en arrière d'environ 3 secondes en appuyant une fois sur - $\blacktriangleleft$  ou vous pouvez avancer d'environ 10 secondes en appuyant une fois sur  $\blacktriangleright\blacktriangleright$ I+. Cette fonction est utile pour localiser un passage dans un enregistrement de longue durée. Pour plus de détails, reportez-vous à la section « Localisation rapide de

l'emplacement à partir duquel vous ۔<br>vou la lecture (recherche facile) » située au verso.

**numéro**

**Nombre de messages dans un dossier**

 $\overline{ZZ}$ 

# Imprimé sur papier 100% recyclé avec de l'encre à

<u> III maanda ka maalaa ka mid ah in mid ah in mid ah in mid ah in mid ah in mid ah in mid ah in mid ah in mid a</u>

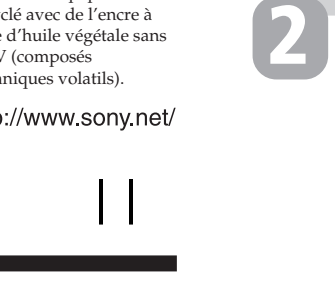

**1**

1 *Conseil*

<u>800 </u>

L'affichage apparaît toujours.

**1**

**2**

**3**

**Vers le connecteur USB de**

-Bîlik

**l'enregistreur à CI**

**Vers le connecteur**

=⊂™⊐

**Cordon de**

32 Mo (ICD-P210), enregis

**USB de l'ordinateur raccordement (fourni)**

Vous pouvez effacer les messages enregistrés un par un ou vous pouvez effacer tous les messages d'un dossier en même temps. Attention, lorsqu'un enregistrement a été effacé, il n'est plus possible de le restaurer.

### **Effacement de messages un par un**

Lorsqu'un message est effacé, les autres messages sont avancés et renumérotés de façon à ne pas laisser d'espace entre les messages.

> **Pour annuler l'effacement** Appuyez sur ■STOP avant l'étape

1 **Appuyez sur ERASE pendant la lecture du message que vous**

> **Pour annuler l'effacement** Appuyez sur ■STOP avant l'étape

**voulez effacer ou appuyez sur** 薄疹 **ERASE pendant au moins une seconde en mode d'arrêt.** Un bip sonore retentit et le nun message ainsi que l'indication « ERASE » clignotent pendant que les 5 premières et les 5 dernières secondes du message sont reproduites 10 fois.

Avec les réglages par défaut, il est impossible d'ajouter un ent pour ne pas effacer un message accidentellement. Si vous souhaitez ajouter un enregistrement à un message enregistré précédemment ou ajouter un enregistrement par écrasement, modifiez le réglage REC-OP ainsi qu'il est décrit dans la procédure suivant

<u>– maae</u>

 $\mathbb{R}^{1+1+1}_{\mathcal{B}}$ 

្យារ

 $\overline{V}$ 

 $\frac{PET-BP}{P}$ 

端

2 **Appuyez sur ERASE pendant la**  $\sqrt{a}$ **lecture du message.**  $\left| \left| \begin{array}{c} \mathbf{G} \mathbf{3}_{\ell_2}^{\mathrm{SP}} \\ \mathbf{3}_{\ell_2}^{\mathrm{SP}} \end{array} \right| \right|$ Le message est effacé et les autres messages sont renumérotés. (Par exemple, si vous effacez le message 3, le message 4 devient le message 3. Lorsque l'effacement est terminé l'appareil s'arrête au début du

message suivant.)

### *Effacement de messages*

**5 Appuyez sur MENU pour quitter le mode de menu. Pour empêcher l'ajout d'un enregistrement** A l'étape 3, sélectionnez « OFF », puis appuyez sur  $\blacktriangleright$   $\blacksquare$ PLAY/STOP.

2.

 $\left($ ERR SE $\right)$ 

 $\overline{Z}$ 

<u>đạđ</u> gầ

**Pour effacer d'autres**

Répétez les étapes ① et ②.

**messages**

**Pour effacer partiellement**

**un message**

Divisez d'abord le message, puis suivez la procédure l'effacer.

### **Effacement de tous les messages d'un dossier**

**Avant l'effacement Message 1 Message 2 Message 3 Message 4 Message 5** Effacement du message 3

3.

### B*Différentes méthodes d'enregistrement*

### **Ajout d'un enregistrement**

### **Utilisation de la fonction d'ajout d'un enregistrement**

**1 Appuyez sur MENU pour passer en mode de menu.**

- **2 Appuyez sur**  $\blacktriangleright\blacktriangleleft\blacktriangleleft$  **ou sur**  $\blacktriangleright\blacktriangleright\dashv$ **pour afficher « REC-OP », puis** appuyez sur **NAPLAY/STOP.** La fenêtre d'ajout d'un <u>| REL - UP</u> egistrement s'affiche.
- **3** Appuyez sur  $\blacktriangleright$  **44** ou sur  $\blacktriangleright$   $\blacktriangleright$   $\dashv$ **pour sélectionner « ON », puis appuyez sur IIPLAY/STOP.** Le réglage est modifi
- **4 Appuyez sur** . **ou sur** >**<sup>+</sup> pour sélectionner « ADD » ou « OVER », puis appuyez sur**
- $\blacktriangleright$ **PLAY/STOP.** • ADD : ajoute un enregistrement à un message egistré précédemment.
- OVER : ajoute un enregistrement par écrasement.

Vous pouvez diviser un message pendant une pause d'enreg

**• Lorsque vous appuyez sur DIVIDE en cours de lecture :** Le message est divisé en deux à  $\overline{VI}$ 

l'endroit où vous avez appuyé sur la touche et le nouveau numéro de 開始 message ainsi que l'indication « DIVIDE » clignotent pendant 3 secondes. Les numéros des messages <u>tù iv ine</u>

#### Appuyez sur –  $\blacktriangleleft$  ou  $\blacktriangleright$  + pour afficher le numéro du message car chacun des messages divisés porte un numéro.

1 *Pour lire en continu les messages divisés* Réglez CONT sur ON dans le menu, tel qu'indiqué dans la ection «Lecture continue de tous les messages d'un dossier»

#### **Ajout d'un enregistrement à un message enregistré précédemment**

Vous pouvez ajouter un enregistrement au message en cours de lecture *Lorsque « ADD » est sélectionné dans le menu* L'enregistrement ajouté sera placé après le message en

### *Index des composants et des commandes*

### **Avant**

### **Arrière**

**Message 1 Message 2 Message 3 Message 4 Après l'effacement Les messages restants sont renumérotés.**

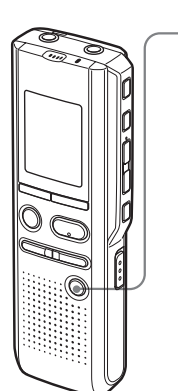

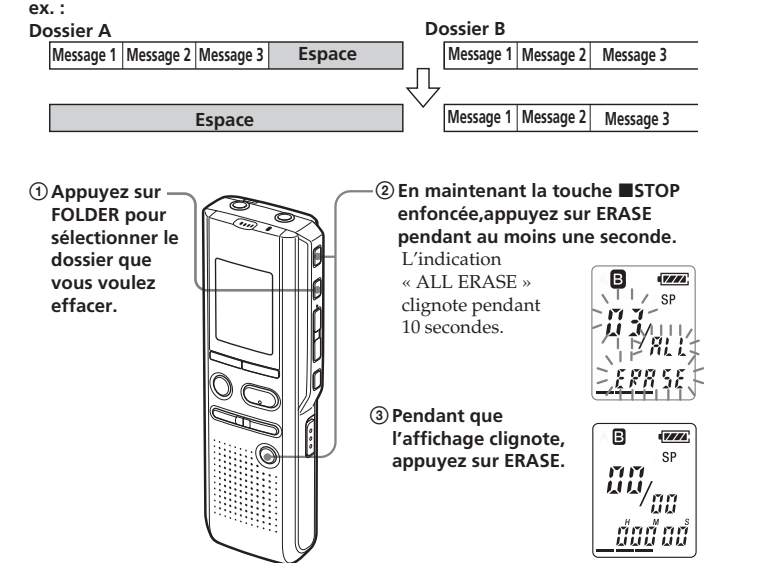

### **Fenêtre d'affichage**

 $\left| \begin{array}{c} \left| \begin{array}{c} \mathbf{0} \end{array} \right| \mathbf{0} \end{array} \right|$ **3** Appuyez sur **NAPLAY/STOP.** Le message est transféré dans le dossier de destination. Les messages sont triés dans l'ordre de leur date et heure

<u>| dad</u> ad | d'enregistrement. **Pour annuler le déplacement du/des message(s)**

Appuyez sur ■STOP avant l'étape 3. *Remarque*

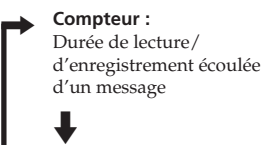

### B*Autres fonctions*

### **Division d'un message**

Vous pouvez diviser un message en cours d'enregistrement ou de lecture pour qu'il soit séparé en deux parties, le nouveau numéro de message est alors ajouté au message divisé. La division d'un message vous permet de retrouver facilement le passage que vous voulez écouter dans le cas d'un enregistrement de longue durée, par exemple une réunion Vous pouvez diviser des messages jusqu'à ce que le nombre total de messages du dossier atteigne 99.

### **Pendant l'enregistrement ou la lecture d'un message, appuyez sur DIVIDE à l'endroit où souhaitez effectuer une division.**

### • **Lorsque vous appuyez sur DIVIDE en cours d'enregistrement :**

Le nouveau numéro de message est **A** ajouté à l'endroit où vous avez appuyé sur la touche et ce numéro ainsi que l'indication « DIVIDE » clignotent pendant 3 secondes. Le message est **ED IN IDE** divisé en deux, mais ces deux messages sont enregistrés sans coupure.

1 *Conseil*

- **le mode de menu. 2** Appuyez sur –  $\blacktriangleright$   $\blacktriangleright$  ou  $\blacktriangleright$   $\blacktriangleright$   $\dashv$ **pour afficher « CONT » et** appuyez ensuite sur **NAIPLAY/ STOP.**
- « OFF (ou ON) » se met à clignoter. **3** Appuyez sur –  $\left| \frac{4}{4} \right|$  ou  $\left| \frac{1}{2} \right| +$ **pour sélectionner « ON » ou « OFF » et appuyez ensuite sur**  $\blacktriangleright$ **PLAY/STOP.**

Le réglage est à présent terminé

### *Remarques*

- Si 99 messages ont été enregistrés dans un dossier, il est impossible de diviser un message. Dans ce cas, réduisez le nombre de messages à 98 ou moins en effaçant les messages inutiles ou en déplaçant certains messages vers un autre dossier avant de diviser un message.
- Si vous divisez un message contenant un réglage d'alarme, ce réglage est uniquement maintenu pour l'ancien message divisé.
- Il est impossible de diviser un message au cours de la première ou de la dernière seconde.
- Si vous divisez fréquemment un message, l'appareil risque de ne plus pouvoir effectuer cette opération. • Une fois un message divisé, il est impossible de combiner les

HQ : 1 heure 40 minutes SP : 4 heures 35 minutes<br>LP : 7 heures 35 minutes 7 heures 35 minutes

 $HQ: 3$  heures 35 minute<br> $SP: 9$  heures 40 minute 9 heures 40 minutes LP : 15 heures 45 minutes

Puissance de sortie 250 mW

Durée d'enreg

### messages divisés avec l'enregistreur CI. Pour combiner des messages, utilisez le logiciel fourni.

comprises)  $30, 0 \times 103, 5 \times 16, 0 \text{ mm}$ 

### **Déplacement de messages vers un autre dossier — Fonction de déplacement**

Vous pouvez déplacer les messages enregistrés vers un autre dossier.

Exemple : Déplacement du message 3 du dossier A au dossier B

- **1 Démarrez la lecture du message que vous voulez déplacer.**
- **2 Pendant la lecture du message, appuyez sur FOLDER pour faire**  $\boxed{\text{OS} < \text{max}}$ **clignoter l'indication du dossier vers**  $\left| \begin{array}{c} \tilde{u} \tilde{z}_2 \\ \cdots \\ \cdots \end{array} \right|^{sp}$ **lequel vous souhaitez déplacer le message (B dans ce cas).**

Les 5 premières et les 5 dernières [*\_]!!!!* ! secondes du message sont reproduites 10 fois, pendant que l'indication du dossier  $\overline{B - \overline{VZZ}}$ et « MOVE » clignotent.

La fonction de déplacement ne duplique pas les messages dans un autre dossier. Lorsque vous déplacez un message vers un autre dossier, il est supprimé de son dossier de départ.

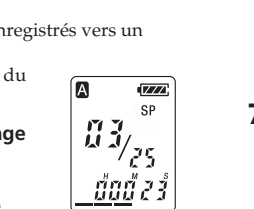

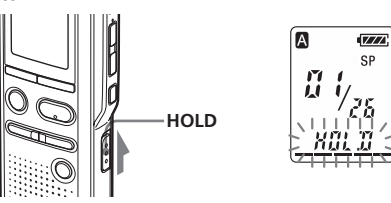

### **Sélection du mode d'affichage**

 $\boxed{a}$ **brièvement sur la touche OIIREC/ PAUSE.**  $\frac{1}{2}$   $\frac{7}{2}$ L'indication « REC » apparaît.

- **2 Lorsque « ADD » ou « OVER » clignote, appuyez de nouveau sur ●IIREC/PAUSE.** L'indicateur OPR devient rouge. Un enregistrement par ajout ou par écrasement commence.
- **3 Appuyez sur STOP** pour arrêter

Vous pouvez sélectionner le mode d'affichage pour les modes d'arrêt, d'enregistrement et de lecture. Chaque fois que vous appuyez sur DISPLAY, le mode d'affichage change selon la séquence suivante:

1 *A propos de l'affichage de l'heure* Si vous ne manipulez pas l'appareil pendant plus de 3 secondes en mode d'arrêt, la fenêtre d'affichage indique l'heure, quel que soit le réglage du mode d'affichage.

> **Durée d'enregistrement restante (REMAIN):**

**MIC**<del>■</del><del></u></del> **Enregistreur à cassettes, TV, radio, etc. Câble de** raccordemen **audio vers** *l***etténuateur (non fourni) EAR, EARPHONE,**  $\circledcirc$  ou REC OUT **mini-prise (stéréo ou monaurale) mini-prise (monaurale) autre appareil**

En mode de lecture : indication de la durée restante d'un message. En mode d'arrêt et d'enregistrement : indication de la durée d'enregistrement restante.

 $\ddot{\phantom{0}}$ **Date enregistrée (REC DATE)\* :** La date du message en cours a été enregistrée.  $\ddot{\phantom{0}}$ 

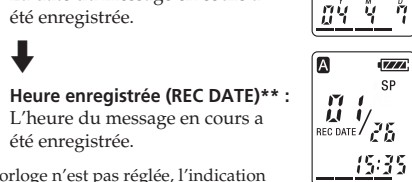

 $\overline{V}$ 

-8:45

 $\sqrt{Z}$ 

 $\overline{V}$ 

 $\overline{V}$ 

 $\left| \begin{array}{c} \hspace{-0.15cm}U \hspace{-0.15cm} \hspace{-0.15cm}V_{\hspace{-0.15cm}Z\hspace{-0.15cm}\bar{5}} \hspace{-0.15cm} \\ \end{array} \right|$ 

 $\left| \begin{array}{c} \left| \begin{array}{c} \mathbf{0} \end{array} \right| \mathbf{0} \end{array} \right|$ 

<u>นัน2์5</u>:

 $\left| \begin{smallmatrix} 1 & 1 \ 0 & 0 \end{smallmatrix} \right|$ 

<u> 430 o</u>s

 $\left| \prod_{\text{RE} \text{ OATE}} \int_{\vec{A}} \sum_{n=0}^{\text{SP}}$ 

été enregistrée.

- \* Si l'horloge n'est pas réglée, l'indication « --Y--M--D » s'affiche.
- \*\* Si l'horloge n'est pas réglée, l'indication « --:-- » s'affiche.

cours et considéré comme une partie de ce message. **En cours de lecture du Message 3 Message 4**

### **Pour désactiver l'affichage**

Cet appareil ne possède pas de commutateur marche/ arrêt. L'affichage est activé en permanence, ce qui n'a qu'une faible influence sur l'autonomie des piles. Pour désactiver l'affichage, faites glisser le commutateur HOLD dans le sens de la flèche en mode d'arrêt.

- **3** Appuyez sur  $\left| \frac{4}{4} \right|$  ou sur $\left| \frac{1}{2} \right|$ **pour sélectionner « ON » ou « OFF », puis appuyez sur**  $\blacktriangleright$ **PLAY/STOP** Le réglage est terminé
- **4 Appuyez sur MENU pour quitter le mode de menu.**

<u>vo e</u>

 $\sqrt{Z}$ 

L'indication « HOLD » clignote trois fois puis l'affichage disparaît. Pour activer l'affichage, faites glisser le commutateur HOLD en sens inverse.

**1 Pour sélectionner le dossier et le message que vous souhaitez écouter, appuyez sur FOLDER et –**  $\blacktriangleright\blacktriangleleft\blacktriangleleft/\blacktriangleright\blacktriangleright\blacktriangleright\blacktriangleright\blacktriangleright\blacktriangleright\blacktriangleright.$ 

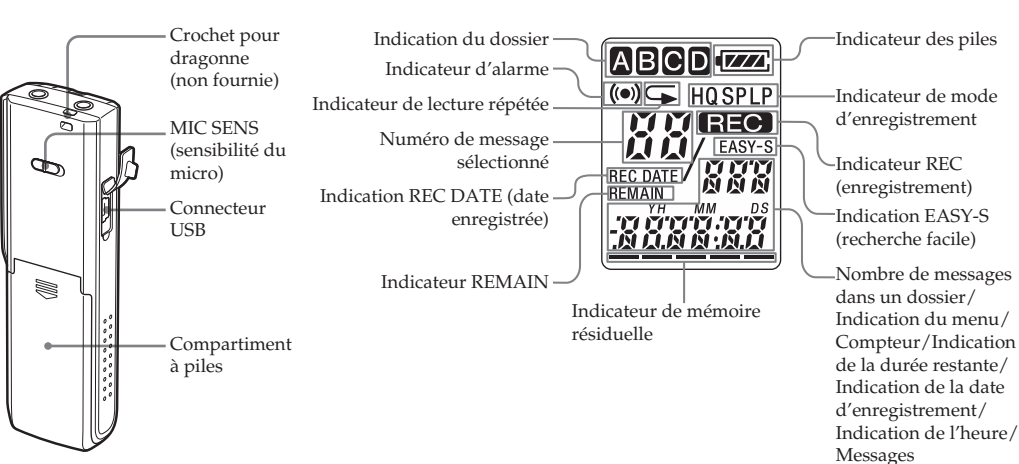

### **Désactivation du bip sonore**

- BEEP ON : Un bip sonore retentit pour indiquer que l'opération exécutée est accepté BEEP OFF : Aucun bip ne retentit, sauf pour l'alarme et le
- progr **1 Appuyez sur MENU pour activer**
- **2** Appuyez sur  $\left| \right|$  ou  $\left| \right|$ **pour afficher « BEEP ON (ou**

**le mode de menu.**

**3 Réglez la date de l'alarme.** *Pour reproduire un message à une date déterminée*  $(1)$  Appuyez sur **INPLAY/STOP** 

- **OFF) » et appuyez ensuite sur**  $\blacktriangleright$ **PLAY/STOP** « ON (ou OFF) » se met à clignoter.
- **3** Appuyez sur  $\left| \right|$  ou  $\left| \right|$ **pour sélectionner « ON » ou « OFF » et appuyez ensuite sur**  $\blacktriangleright$ **MPLAY/STOP** Le réglage est terminé
- **4 Appuyez sur MENU pour quitter**  $\sqrt{a}$ **le mode de menu.**

2 Appuyez sur –  $\blacktriangleright$  **44** ou  $\blacktriangleright$   $\blacktriangleright$   $\blacktriangleright$   $\dashv$ **pour sélectionner les chiffres** de l'année et appuyez<br>ensuite sur ▶■PLAY/STOP. Les chiffres du mois se mettent à clignoter. 3 **Réglez le mois et l'année à la suite.**

### **Modification du mode d'enregistrement**

HQ : vous pouvez enregistrer avec un son de meilleure

Appuyez sur **IPLAY/STOP.** Les chiffres de l'heure se mettent à

- qualité (son monaural). SP : Les enregistrements effectués dans ce mode sont d'une meilleure qualité sonore (son mono).
- LP : Permet d'enregistrer sur une plus longue durée (son mono).
- **1 Appuyez sur MENU pour afficher**  $\sqrt{77}$ **le menu.**
- **2 Vérifiez que « MODE » s'affiche** et appuyez sur **IPLAY/STOP.** « SP (ou HQ, LP) » clignote.
- **3** Appuyez sur  $\blacktriangleright$  **144** ou  $\blacktriangleright$   $\blacktriangleright$   $\dashv$ **pour sélectionner « HQ », « SP » ou « LP » et appuyez sur**  $\blacktriangleright$ **PLAY/STOP.** Le réglage est maintenant terminé.
- **4 Appuyez sur MENU pour quitter le menu.** Le réglage est activé et l'écran

**7 Appuyez sur MENU pour quitter A le mode de menu.**  $\left[\begin{array}{c} \begin{matrix} \begin{matrix} \begin{matrix} \mathbf{c} \\ \mathbf{c} \end{matrix} \end{matrix} \end{array} & \begin{matrix} \mathbf{c} \\ \mathbf{c} \end{matrix} \end{array} \end{array} & \begin{matrix} \mathbf{c} \\ \mathbf{c} \end{matrix} \end{array} \right]$ 

**Pour réécouter le même message** Appuyez sur **NAV/STOP.** Le même message est de veau reproduit à partir du début.

#### **Pour annuler la programmation de l'alarme avant le début de la lecture** Appuyez sur STOP pendant que l'alarme sonore

normal apparaît. Si l'appareil reste inutilisé pendant plus de 3 secondes, l'affichage indique l'heure et le mode d'enregistrement sélectionné s'affiche.

### **Lecture continue de tous les messages d'un dossier**

CONT ON : permet de lire tous les messages d'un dossier en continu. CONT OFF : la lecture s'arrête à la fin de chaque message.

<u>mone</u>

沸く

<u>ו האמידי </u>

 $\geq$   $\frac{1}{2}$   $\frac{1}{2}$   $\leq$ 

<u>raidh</u>

### **1 Appuyez sur MENU pour activer**

**4 Appuyez sur MENU pour quitter le mode de menu.**

### **Pour éteindre l'indicateur OPR (LED)**

L'indicateur OPR (fonctionnement) s'allume ou clignote pendant l'enregistrement et la lecture. Vous pouvez régler l'indicateur OPR pour qu'il s'éteigne même si l'appareil fonctionne.

- **1 Appuyez sur MENU pour passer en mode de menu.**
- **2** Appuyez sur  $\blacktriangleright \blacktriangleleft \blacktriangleleft$  ou sur  $\blacktriangleright \blacktriangleright \dashv +$ **pour afficher « LED », puis** appuyez sur **NAPLAY/STOP.** L'indication « ON (ou OFF ) » se met à clignoter.

**4 Appuyez sur MENU pour quitter le mode de menu.**

**Utilisation du logiciel «Digital**

**Voice Editor»**

**Pour lire le message divisé Les numéros des messages augmentent.**

suivants augmentent d'une unité. **Message 1 Message 2 Message 3** Vous pouvez utiliser le logiciel «Digital Voice Editor» pour les opérations suivantes en raccordant l'enregistreur CI sur l'ordinateur à l'aide du câble USB fourni :

• Enregistrement des messages de l'enregistreur CI sur le

disque dur de l'ordinateur.

• Renvoi des messages de l'ordinateur vers l'enregistreur

CI.

 $\overline{V}$ 

<u>mong</u>

 $\sum_{i=1}^{n-1}$ 

<u> 8É EP</u>

 $\sqrt{Z}$ 

並 <u> 88 EP |</u>

 $\overline{1}$ 

<u>ជំពជ័ពជំ</u>

<u>mone</u>

 $\frac{\sqrt{M}}{\sum_{j=1}^{N} S_j^p}$ 

<u>maar</u>

HQ

<u>maar</u>

 $\left|\begin{array}{cc} H & H^0 \\ H & J'_{\sqrt{25}} \end{array}\right|$ 

 $\frac{g}{2}$ 

 $\frac{1}{2}$ 

 $\overline{V}$ 

 $\sqrt{777}$ 

• Lecture ou modification des messages sur l'ordinateur. • Envoi d'un courrier électronique vocal à l'aide du

**3 Appuyez sur –**  $\blacktriangleright \blacktriangleleft \blacktriangleleft$  **ou sur**  $\blacktriangleright \blacktriangleright \dashv +$ **pour afficher « OFF », puis** appuyez sur **NAPLAY/STOP.** 

Même si la fonction HOLD est activée, vous pouvez arrêter l'alarme. Pour arrêter l'alarme ou la lecture, appuyez sur  $\blacksquare$ STOP

Le réglage est termine

logiciel MAPI.

Pour plus d'informations, reportez-vous au mode d'emploi du logiciel «Digital Voice Editor 2» fourni.

**Raccordements**

 $\theta$ 

W

**Spécifications** Support d'enregistrement

Mémoire flash intégrée 16 Mo (ICD-P110)/

ICD-P110 :

ICD-P210<br>HQ:

Plage de fréquences

HQ : 250 Hz à 6 800 Hz SP/LP : 220 Hz à 3 400 Hz

Haut-parleur

environ 2,0 cm diam.

Entrée/Sortie

• Prise écouteurs (mini prise) pour 8 - 300 ohms

écouteur/casque d'écoute

• Prise microphone (mini prise, monaurale)

Auto-alimenté par fiche Niveau d'entrée minimum 0,6 mV Impédance du microphone de 3 kilohms ou

moins •Connecteur USB

Puissance de raccordement

Deux piles alcalines LR03 (AAA) : 3 V CC Dimensions (l/h/p) (parties saillantes et commandes non

Poids (avec la pile) 60 g Accessoires fournis

> Mode d'emploi (Pour l'enregistreur CI (1)/Pour le logiciel (1))/Piles alcalines LR03 (taille AAA) (2) (Pour les Etats-Unis et le Royaume-Uni uniquement)/Câble de connexion USB (1)

Logiciel (CD-ROM) (1)

Accessoires en option

Microphone condensateur à électret ECM-C10, ECM-DM5P, ECM-Z60, ECM-TL1 (pour l'enregistrement téléphonique)

Câble de raccordement audio RK-G64HG /RK-

G69HG (à l'exception de l'Europe) Haut-parleur actif SRS-T88, SRS-T80 Il est possible que votre revendeur ne dispose pas de certains accessoires en option mentionnés ci-dessus. Pour plus de détails, veuillez vous adresser à votre revendeur. La conception et les spécifications sont sujettes à

modifications sans préavis.

**message 3 Après l'ajout d'un enregistrement Message 3 Message 4 Enregistrement ajouté**

*Lorsque « OVER » est sélectionné dans le menu* Vous pouvez ajouter un enregistrement par écrasement après le passage sélectionné d'un message enregistré. La partie du message qui se trouve après ce passage est supprimée.

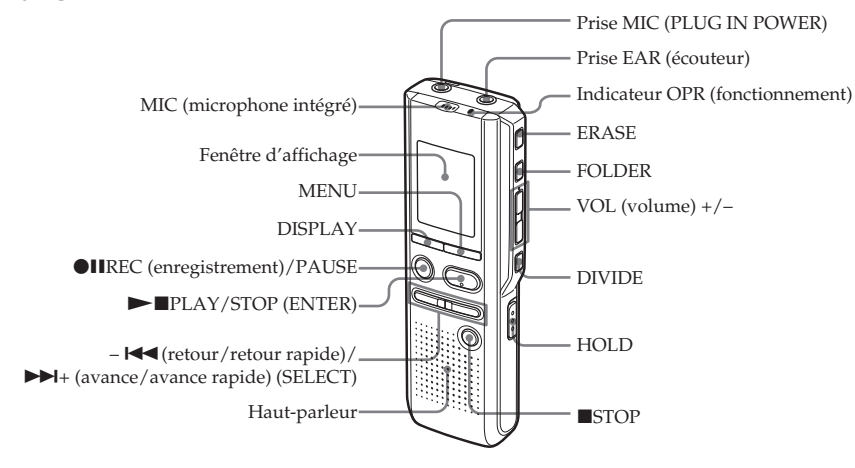

### **1 En cours de lecture, appuyez**

« ADD » ou « OVER » clignote et l'appareil s'arrête en mode de pause d'enregistrement.

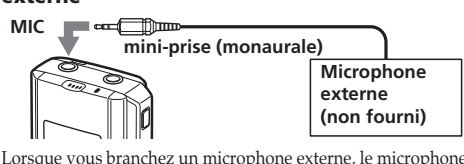

### **l'enregistrement.**

*Remarques* • Vous ne pouvez pas ajouter ou écraser un enregistrement si

la mémoire résiduelle n'est pas suffisante. • La portion ajoutée ou écrasée d'un message sera enregistré dans le même mode d'enregistrement (HQ, SP ou LP).

### **Enregistrement au départ d'un microphone externe ou d'un autre appareil**

**1 Branchez un microphone auto-alimenté par fiche ou tout autre appareil dans la prise MIC (PLUG IN POWER).**

**Lors d'un enregistrement avec un microphone externe**

intégré est automatiquement coupé. Lorsqu'un microphone auto-alimenté par fiche est raccordé, l'alimentation est automatiquement fournie au microphone par l'enregistreur CI.

### **Lors d'un enregistrement au départ de tout**

**2 Suivez les étapes de « Enregistrement de messages » pour enregistrer les messages.**

### *Remarques*

- Assurez-vous que les fiches sont branchées correctement. nandons d'effectuer un essai
- d'enregistrement pour vérifier les connexions et la commande du volume.

• Lorsque vous raccordez des appareils d'autres marques que Sony, reportez-vous au mode d'emploi de cet appareil.

**Point de départ d'un enregistrement par écrasement**

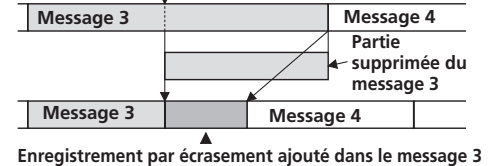

**Démarrage automatique de l'enregistrement au son de la voix — Fonction VOR avancée**

#### VOR ON :La fonction VOR (enregistrement déclenché par la voix) est activée. L'enregistrement débute lorsque l'appareil détecte un son et s'arrête lorsqu'il ne capte plus aucun son, ce qui permet d'éliminer strement de passages silencieux. VOR OFF : La fonction VOR est désactivée. L'opération d'enregistrement normal est sélectionnée **1 Appuyez sur MENU pour passer en mode de menu.** <u>maac</u> **2** Appuyez sur –  $\blacktriangleright \blacktriangleleft \blacktriangleleft$  ou sur  $\blacktriangleright \blacktriangleright \dashv +$ **pour afficher « VOR », puis** 濡 **appuyez sur MPLAY/STOP.** <u> 40 P</u> « OFF (ou ON) » clignote.

### **Message 1 Message 2 Message 3**

**Un message est divisé. L'enregistrement continue**

### **Un message est divisé. Message 1 Message 2 Message 3 Message 4**

### **Lecture d'un message à une heure déterminée avec une alarme**

Vous pouvez activer une alarme sonore et démarrer la lecture d'un message donné à une heure déterminée.

 $\left\|\frac{\mathbf{G}\mathbf{S}_{\text{max}}^{\text{SP}}}{\mathbf{S}_{\text{max}}^{\text{SP}}} \right\|_{2}^{2}$ 

<u>ូមីនធ្វើនធ្វើ</u>

**ALEF** 

端

 $\overline{V}$ 

 $\gtrsim$ 

 $\overline{V}$ 

<u>hari</u>

 $\overline{V}$ 

ธราธิ -

 $\frac{1}{2}$ 

literative<br>Digital Me

 $\overline{V}$ 

 $\sqrt{Z}$ 

<u>858</u>

<u> 8 : 21 84</u>

 $\overline{V}$ 

្យអ *RLRP IT* 

 $\sqrt{V}$ 

<u>ល័ល</u>ជ័យជំ

| คเ ค่ะ' ไท

**2 Activez le mode de réglage de**

#### **l'alarme.** 1 **Appuyez sur MENU.** L'appareil passe en mode de menu et «ALARM OFF» s'affiche. (Si « ALARM ON »

s'affiche, c'est que l'alarme a été **RLAP** m programmée. Si vous ne .<br>souhaitez pas modifier le réglage, appuyez sur MENU et quittez le mode de menu.)

### *Remarque*

«ALARM OFF (ou ON)» ne s'affiche pas et l'alarme ne peut pas être réglée si l'horloge n'a pas été réglée ou si aucun message n'a été enregistré dans le dossier sélectionné.

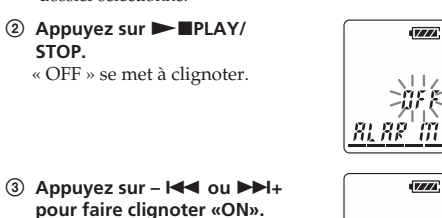

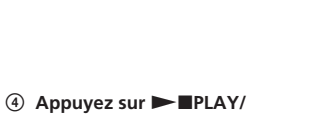

**STOP.** « DATE » clignote dans la fenêtre d'affichage.

**lorsque « DATE » clignote.** Les chiffres de l'année se mettent à clignoter.

*Pour reproduire un message une fois par semaine* Appuyez sur –  $\blacktriangleright$  **44** ou  $\blacktriangleright$   $\blacktriangleright$   $\dashv$ **pour sélectionner le jour de la semaine.**

*Pour reproduire un message chaque jour à la même heure* Appuyez sur -  $\blacktriangleright$  **ou**  $\blacktriangleright$  $\blacktriangleright$  **1**+ **pour sélectionner « DAILY ».**

clignoter.

**5 Réglez l'heure de l'alarme.** 1 **Appuyez sur –** . **ou** >**+ pour sélectionner les chiffres de l'heure et appuyez ensuite sur**  $\blacktriangleright$ **PLAY/STOP.** Les chiffres des minutes se mettent à clignoter.

2 Appuyez sur -  $\blacktriangleright$  ou  $\blacktriangleright$   $\blacktriangleright$   $\dashv$ **pour sélectionner les chiffres des minutes et appuyez ensuite** sur **NXPLAY/STOP.** 

**6** Appuyez sur –  $\left| \cdot \right|$  ou  $\left| \cdot \right|$ **pour sélectionner l'alarme sonore avec « B-PLAY » (lecture du message après l'alarme) ou « B-ONLY » (alarme seule) et** appuyez ensuite sur **NAPLAY** 

**STOP.**

« ALARM ON » s'affiche.

« , » s'affiche lorsque vous sélectionnez un numéro de message pour lequel une alarme a été programmée. A l'heure programmée, l'alarme retentit pendant environ 10 secondes et le message sélectionné est reproduit. (Si vous avez sélectionné « B-ONLY » à l'étape 5, seule l'alarme retentira). Pendant la lecture du message, l'indication « ALARM » clignote dans la fenêtre d'affichage. Lorsque la lecture se termine, l'appareil s'arrête automatiquement au début de ce message.

retentit. Vous pouvez l'arrêter même si la fonction HOLD

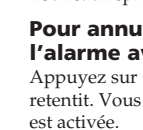

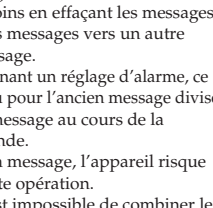

- *Remarques* • Vous ne pouvez pas programmer l'alarme si vous n'avez pas réglé l'horloge ou si le fichier sélectionné ne comporte aucun message (l'appareil ne passe pas en mode de programmation
- de l'alarme lorsque vous appuyez sur MENU à l'étape 2). • Si vous essayez de programmer l'alarme pour reproduire un message à une heure précédemment programmée pour un autre message, l'indication « PRE SET » s'affiche pour empêcher une nouvelle programmation.
- Si l'heure de programmation de l'alarme survient pendant la lecture d'un autre message, la lecture s'arrête et le nouveau message est reproduit. • Si l'heure de programmation de l'alarme survient pendant un enregistrement, l'alarme retentit pendant 10 secondes après
- la fin de l'enregistrement et la lecture démarre. L'indication «,» clignote pendant que l'alarme est activée.
- Si plusieurs alarmes sont programmées pendant un enregistrement, seul le premier message est reproduit. • Si l'heure de programmation de l'alarme vient alors que
- l'appareil se trouve en mode de menu, l'alarme retentit et le mode de menu est désactivé.
- Si vous effacez le message pour lequel vous avez programmé
- une alarme, la programmation de l'alarme est elle aussi effacée. • Si vous divisez un message comportant un réglage d'alarme, la lecture s'arrête à l'endroit où vous avez divisé le message. • Vous pouvez régler le volume de lecture à l'aide de la
- commande VOL +/–. • Si l'heure de programmation de l'alarme survient pendant une procédure d'effacement, l'alarme retentit pendant 10 secondes
- .<br>après la fin de l'enregistrement et la lecture démarre. • La programmation de l'alarme n'est pas désactivée lorsque la ecture d'un message avec une alarme programmée se termine.
- Pour désactiver la programmation de l'alarme, voir ci-dessous. **Pour désactiver la programmation de**

### **l'alarme ou changer l'heure de l'alarme**

- **1** Sélectionnez le message pour lequel vous avez programmé une alarme de lecture et appuyez sur MENU.
- « ALARM ON » s'affiche. **2** Appuyez sur  $\blacktriangleright$  **PLAY/STOP** pour faire clignoter « ON ».
	- **3 Pour désactiver la programmation de l'alarme:** Appuyez sur –  $\blacktriangleright$  ou  $\blacktriangleright$  + pour faire clignoter « OFF » et appuyez sur  $\blacktriangleright$   $\blacksquare$ PLAY/STOP.
	- **Pour changer la date et l'heure de l'alarme:** Appuyez sur NPLAY/STOP. Lorsque la date de l'alarme est affichée, exécutez les étapes 3 à 6 pour changer la date et l'heure de l'alarme
- **4** Appuyez sur MENU pour quitter le mode de menu.

### **Prévention des manipulations accidentelles — Fonction HOLD**

Faites glisser le commutateur HOLD dans le sens de la flèche. L'indication « HOLD » clignote trois fois pour indiquer que toutes les fonctions des touches sont verrouillées.

Si la fonction HOLD est activée en mode d'arrêt, l'affichage est désactivé après que l'indication « HOLD » a clignoté trois fois.

**Pour annuler la fonction HOLD** Faites glisser le commutateur HOLD dans le sens opposé à

la flèche. *Remarque*

Si la fonction HOLD est activée pendant un enregistrement, désactivez la fonction HOLD avant d'arrêter l'enregistremen 1 *Conseil*

### **Localisation rapide de l'emplacement à partir duquel vous voulez commencer la lecture (recherche facile)**

- EASY-S ON : Vous pouvez rapidement localiser l'emplacement à partir duquel vous voulez commencer la lecture en appuyant sur - $\blacktriangleleft$ ou  $\blacktriangleright$  + en cours de lecture ou de pause. EASY-S OFF : Vous pouvez localiser le message précédent
	- ou suivant en appuyant sur  $-\overline{\blacktriangleleft}$  ou  $\blacktriangleright\blacktriangleright\hspace{-0.1cm}\blacktriangleright\hspace{-0.1cm}+\blacktriangleright\hspace{-0.1cm}\blacktriangleright\hspace{-0.1cm}\blacktriangleright\hspace{-0.1cm}+\blacktriangleright\hspace{-0.1cm}\blacktriangleright\hspace{-0.1cm}\blacktriangleright\hspace{-0.1cm}\blacktriangleright\hspace{-0.1cm}\blacktriangleright\hspace{-0.1cm}\blacktriangleright\hspace{-0.1cm}\blacktriangleright\hspace{-0.1cm}\blacktriangleright\hspace{-0.1cm}\blacktri$ en cours de lecture ou de pause.
- **1 Appuyez sur MENU pour passer en mode de menu.**
- **2** Appuyez sur  $\blacktriangleleft$  ou sur $\blacktriangleright$ **pour afficher « EASY-S », puis appuyez sur**  $\blacktriangleright$  **PLAY/STOP.** « OFF (ou ON) » clignote.
- **3** Appuyez sur  $\blacktriangleright$   $\blacktriangleright$  ou sur  $\blacktriangleright$   $\blacktriangleright$   $\dashv$ **pour sélectionner « ON » ou « OFF », puis appuyez sur**  $\blacktriangleright$ **PLAY/STOP.** Le réglage est terminé.
- **4 Appuyez sur MENU pour quitter le mode de menu.** L'indication « EASY-S » apparaît.

# <u>ERSY' </u>  $\sqrt{2}$

<u>mone</u>

<u>ERSÝH</u>

 $\sqrt{VI}$ 

 $\sqrt{777}$  $\left| \begin{array}{cc} \mathbf{M} & \mathbf{S}^{\text{p}} \\ \mathbf{M} & \mathbf{M} \\ \mathbf{M} & \mathbf{M} \end{array} \right|$ <u>| dađađ</u>